# PREGUNTAS FRECUENTES Concurso de Ascenso ETP 2021

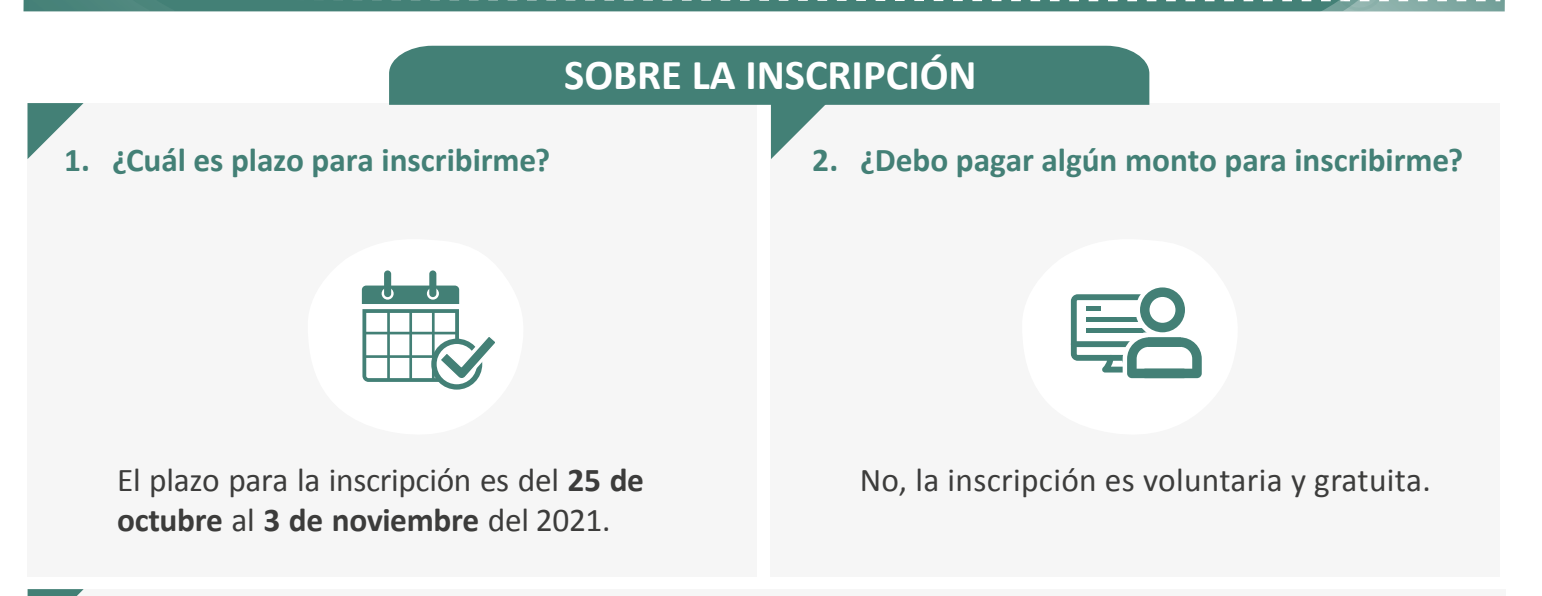

# **3. ¿Cuál es el procedimiento de inscripción que debo seguir si estoy participando por primera vez en un concurso?**

Si es la primera vez que participa en un concurso realizado en el marco de la Ley de Reforma Magisterial debe inscribirse únicamente vía digital a través del aplicativo de inscripción disponible en nuestra página web. Tenga a la mano su documento de identidad en físico para validar sus datos personales y realice lo siguiente:

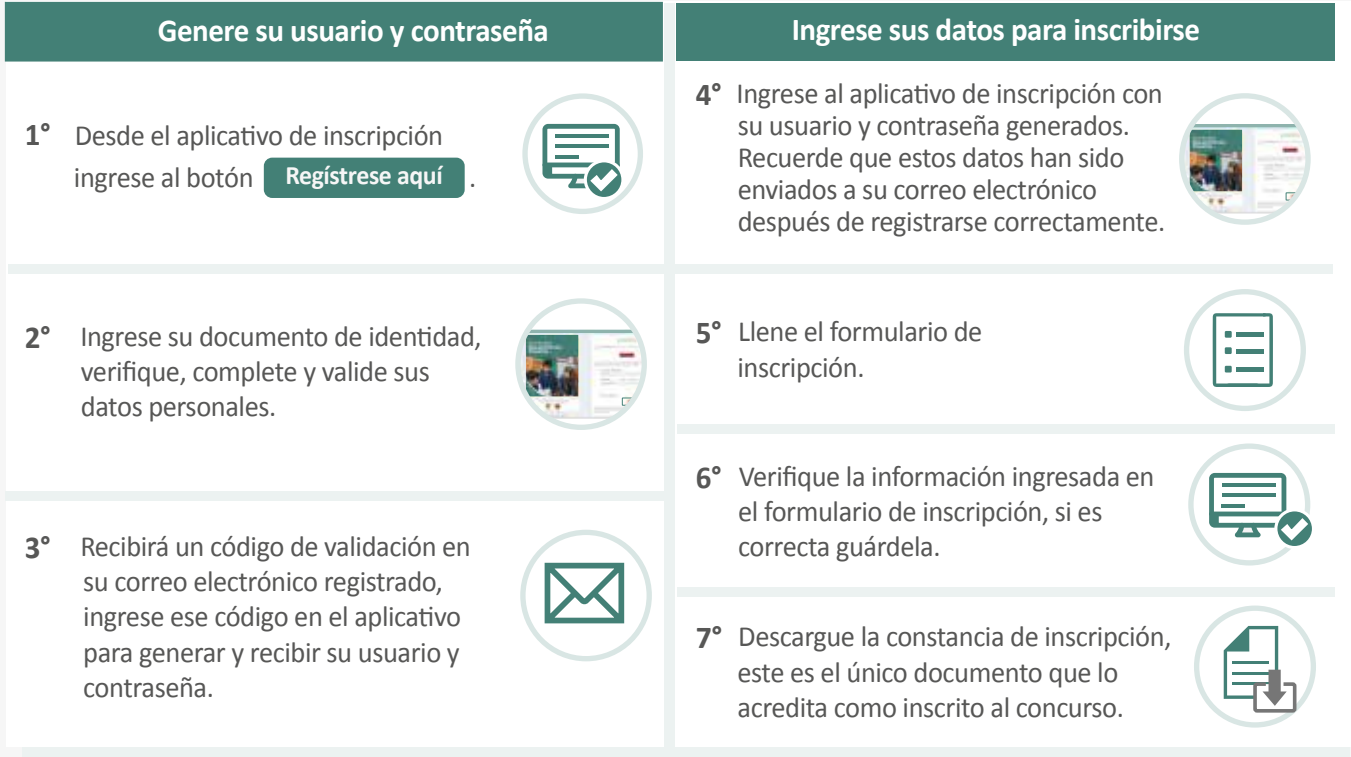

Recuerde que el usuario y contraseña son datos personales e intransferibles, siendo su responsabilidad el debido uso de esta información. Guarde su contraseña en un lugar seguro, recuerde que necesitará volver a utilizarla para ver sus resultados y realizar las siguientes actividades del concurso.

# **CONCURSO DE ASCENSO ETP 2021**

# **4. ¿Cuál es el procedimiento de inscripción que debo seguir si he participado en concursos anteriores?**

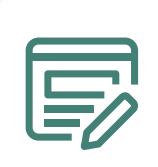

Si ha participado anteriormente en algún concurso realizado en el marco de la Ley de Reforma Magisterial, solo debe ingresar al aplicativo de inscripción utilizando el usuario y contraseña del último concurso en el que participó, completar el formulario de inscripción, el cual tiene carácter de declaración jurada, guardar la información y descargar su constancia de inscripción que es el único documento que lo acredita como inscrito al concurso.

**5. ¿Puedo usar mi contraseña de los concursos anteriores para inscribirme en este concurso?**

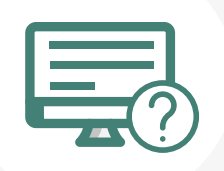

Sí, para inscribirse en el **Concurso de Ascenso de Educación Técnico-Productiva 2021** puede emplear la contraseña utilizada por última vez en concursos anteriores. Si no recuerda la contraseña, puede restablecerla mediante la opción *¿Olvidó su Contraseña?* que se encuentra en el aplicativo de inscripción del concurso.

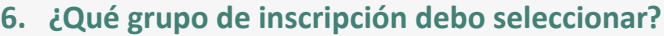

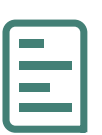

Al inscribirse, debe seleccionar su grupo de inscripción considerando la actividad económica en la que se encuentra clasificada la denominación del programa, la opción ocupacional, la especialidad o los módulos que desarrolla. Los grupos de inscripción se encuentran en el Anexo II del Documento Normativo puede revisarlo [aquí.](https://evaluaciondocente.perueduca.pe/media/11634929780Grupos-de-inscripci%C3%B3n.pdf) Asimismo, para mayor información puede consultar los Grupos de inscripción para docentes de ETP [aquí.](https://evaluaciondocente.perueduca.pe/ascensoetp2021/tabla-grupos-etp/)

## **7. ¿Puedo modificar la información de mi inscripción?**

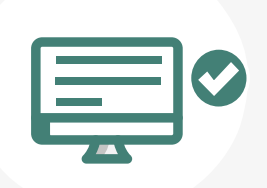

Sí, usted puede realizar la modificación de su información las veces que considere necesario, siempre que lo efectúe dentro del plazo de inscripción, es decir del 25 de octubre al 3 de noviembre del 2021. Para ello, debe ingresar nuevamente al aplicativo de inscripción, colocar su usuario y contraseña, hacer clic en el botón *"Nueva Inscripción"* y digitar sus datos verificando que sean los correctos, luego guardar la información y descargar su nueva constancia.

## **8. Si me inscribí en el Concurso de Ascenso de Educación Técnico-Productiva 2021 y ya no deseo participar ¿Qué procedimiento debo seguir?**

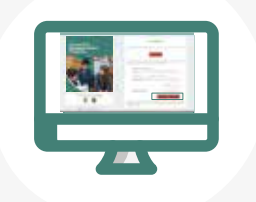

Puede anular su inscripción ingresando al aplicativo o presentar su carta de renuncia ante la mesa de partes del Minedu. La renuncia a través del aplicativo lo puede realizar hasta la fecha de cierre de inscripción y la carta de renuncia ante la mesa de partes del Minedu puede presentarla hasta dos (2) días hábiles antes de la fecha de culminación de la conformación del Comité de Evaluación establecida en el cronograma del concurso.

#### **CONCURSO DE ASCENSO ETP 2021**

- **9. Coloqué en el formulario de inscripción que cuento con discapacidad. ¿Se considerará esta información para que me otorguen la bonificación por discapacidad?**
- **10. ¿Cómo ingreso el nombre de mi instituto o universidad si no aparece en la lista que proporciona el formulario de inscripción?**

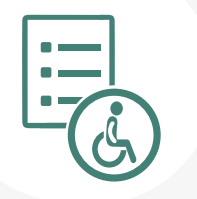

No, la finalidad de registrar su discapacidad es únicamente informativa, mas no es considerada para otorgarle la bonificación por ser persona con discapacidad. La bonificación se acredita ante el Comité de Evaluación durante el desarrollo de la Primera Fase del concurso.

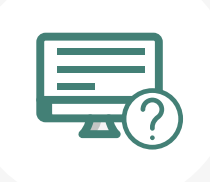

En la lista, debe seleccionar la opción OTROS y luego en el campo *Nombre completo de la institución*, colocar el nombre de su instituto o universidad.

**12. ¿Dónde encuentro la declaración jurada virtual para acreditar que cuento con idoneidad ética?**

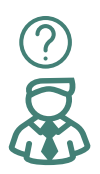

**11. Si no tengo experiencia docente en el sector privado, ¿qué debo colocar en el** 

**formulario de inscripción?**

Debe seleccionar la opción SIN EXPERIENCIA.

La declaración jurada virtual se encuentra en el aplicativo de inscripción y debe completar cada

**13. ¿Qué procedimiento debo seguir si mis datos laborales no se encuentran actualizados en el formulario de inscripción?**

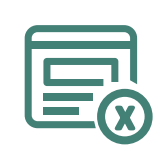

El Formulario de Inscripción permite actualizar los datos laborales, pero debe ser realizado durante el plazo de inscripción. Los datos laborales que el postulante visualiza en el Formulario de Inscripción han sido obtenidos del sistema de administración y control de plazas – Nexus. La actualización que se realice solo surtirá efecto para la postulación en este concurso, bajo responsabilidad del postulante. En caso registre datos de postulación erróneos, podría ser retirado del concurso; por ello, cualquier actualización que realice debe ser coordinada con la UGEL o DRE.

uno de los puntos señalados.

## **CONCURSO DE ASCENSO ETP 2021**

## **14. ¿Qué pasa si después de inscribirme me reasigno a otra UGEL?**

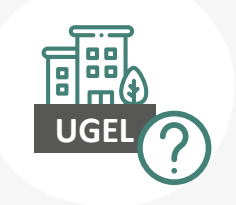

Seguirá concursando en la UGEL en la que se encontraba laborando al momento de su inscripción; con excepción de los postulantes que se reasignen por razones de salud o por situaciones de emergencia, quienes concursan en la región donde fueron reasignados.

### **15. Si ocupo un cargo distinto al de docente de aula, ¿qué debo considerar al inscribirme?**

Si ocupa un cargo distinto al de docente de aula, incluidos aquellos cargos que se desempeñen en las sedes administrativas de las UGEL, DRE o Minedu, o se encuentre desempeñándose en un programa, una opción ocupacional o especialidad afín a más de una actividad económica señalada como grupo de inscripción, debe considerar que será evaluado en el grupo de inscripción que seleccione en el período de inscripción [\(ver grupos de inscripción en el Anexo II\)](https://evaluaciondocente.perueduca.pe/media/11634929780Grupos-de-inscripci%C3%B3n.pdf), siempre que cumpla con los requisitos.

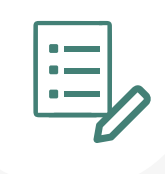

**16. Si me encuentro en condición de encargado, destacado o designado excepcionalmente, ¿en que UGEL me debo inscribir?** 

**17. Si postulo varias veces a los concursos de ascenso, ¿perjudica mi carrera docente?**

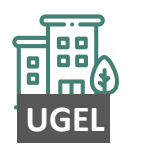

Debe inscribirse en la UGEL o DRE de su plaza de origen, donde se encuentra su legajo personal, igual tratamiento se brinda al profesor que se encuentre de licencia con goce o sin goce de remuneraciones, debiendo dichas instancias asumir la evaluación del postulante.

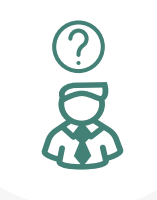

No, cada Concurso de Ascenso es independiente. Postular en más de una ocasión no genera antecedentes en su carrera docente.